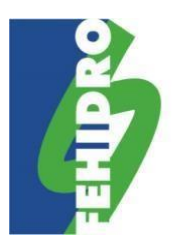

#### **SECRETARIA EXECUTIVA**

Av. Prof. Frederico Hermann Junior, 345 – Prédio 12 – 3º andar Alto de Pinheiros - CEP 05459-900 – São Paulo / SP

# **Orientações para preenchimento das abas "Planilha orçamentária" e "Cronograma" no [SINFEHIDRO](https://sigam.ambiente.sp.gov.br/sigam3/)**

O preenchimento das abas "Planilha orçamentária" e "Cronograma" pode ser feito diretamente no sistema com a inserção manual de cada item e subitem do empreendimento, porém recomendamos a utilização de arquivos modelo disponíveis nos [Anexos do MPO](https://sigam.ambiente.sp.gov.br/sigam3/Default.aspx?idPagina=16880) no SINFEHIDRO.

## **Aba "Planilha Orçamentária"**

Após baixar a planilha padrão (*TemplatePlanilha*), realizar o preenchimento com os dados do empreendimento:

- Na coluna **"Ordem"** preencher com número de item (1; 2; 3; ...) ou subitem (1.1; 1.2; 1.3; ...);
- Na coluna **"Unidade"** selecionar uma das unidades na lista suspensa;
- Na coluna **"Referência de preço"** citar o nome da tabela utilizada como referência de preço para aquele item (ex: CDHU, Sabesp, ...). Caso tenha realizado três orçamentos, pode ser escrito "Orçamento". O preenchimento dessa coluna é obrigatório;
- Na coluna **"Código da referência"** colocar o código do item da tabela de referência utilizada. Caso tenha realizado três orçamentos, deixar em branco;
- Inserir valores com no **máximo** duas casas decimais nas colunas **"Quantidade"**, **"Valor unitário"**, **"Valor FEHIDRO", "Valor contrapartida"** e **"Valor Outras fontes"**. A formatação das células para apresentação dos valores com duas casas decimais não resolve, pois é apenas a visualização dos valores que está nesse formato (valores originais continuam com todas as casas decimais);
- **Não** colocar fórmulas nas colunas de valores(exceto coluna **"Valor Total"**, que já possui fórmula na planilha padrão), pois geram números com mais de duas casas decimais. Caso use fórmulas de arredondamento de valores, deve-se "copiar" e "colar valores" para retirar a fórmula;
- Manter a fórmula da coluna **"Valor Total"** ("Quantidade" x "Valor unitário"). Esta fórmula pode gerar valores com mais de duas casas decimais, porém sistema trata esse dado na importação da planilha. Deixar a formatação para visualização dos valores com duas casas decimais;
- Conferir, em cada linha, se soma das colunas **"Valor FEHIDRO"**, **"Valor contrapartida"** e **"Valor Outras Fontes"** é igual ao número que aparece na coluna **"Valor Total"** (formatado para visualização com duas casas decimais).

Após preencher a planilha padrão, ir na aba **"Planilha orçamentária > Planilha atual"** no SINFEHIDRO:

- Clicar em "Importar planilha" e anexar a planilha padrão preenchida;
- O sistema irá carregar com os dados do arquivo;
- Caso dê erro na importação verificar as mensagens de erro. Elas especificam a linha que está o problema e qual é o erro. Reler as orientações de preenchimento acima para identificar a solução de acordo com a mensagem de erro;

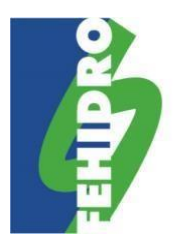

#### **SECRETARIA EXECUTIVA**

Av. Prof. Frederico Hermann Junior, 345 – Prédio 12 – 3º andar Alto de Pinheiros - CEP 05459-900 – São Paulo / SP

- Caso erro persista, salvar imagem (*print*) da tela anterior ao erro e da tela de erro e enviar, juntamente com a planilha padrão preenchida, par[a suporte.sinfehidro@sp.gov.br;](mailto:suporte.sinfehidro@sp.gov.br)
- Após a importação da planilha, clicar em "Exportar para pdf". O sistema fará *download* de um arquivo .pdf com as informações preenchidas e dados do empreendimento e locais para assinatura dos responsáveis legal e técnico;
- Recolher as assinaturas digitais com certificação dos responsáveis no arquivo .pdf e, após, incluir o arquivo na aba "Planilha orçamentária > Histórico de versões".

### **Aba "Cronograma"**

Após baixar o cronograma padrão (*TemplateCronograma*), realizar o preenchimento com os dados do empreendimento:

- Esse arquivo deve ser preenchido com o **valor total** do empreendimento (FEHIDRO + contrapartida);
- Na célula B2 (onde está *"Selecione"*) escolher na lista suspensa a periodicidade de execução do empreendimento (mensal, bimestral, ...);
- Inserir valores com no **máximo** duas casas decimais; A formatação das células para apresentação dos valores com duas casas decimais não resolve, pois é apenas a visualização dos valores que está nesse formato (valores originais continuam com todas as casas decimais);
- **Não** colocar fórmulas nas planilhas (além da coluna **"Valor Total"**), pois geram números com mais de duas casas decimais. Caso use fórmulas de arredondamento de valores, deve-se "copiar" e "colar valores" para retirar a fórmula;
- Manter a fórmula da coluna **"Total"**.

Após preencher o cronograma padrão, ir na aba **"Cronograma > Atividades"** no SINFEHIDRO:

- Clicar em "Importar cronograma" e anexar o cronograma padrão preenchido;
- O sistema irá carregar com os dados do arquivo. Caso apareça mensagem de erro, verificar se foram seguidas as orientações de preenchimento acima. Caso erro persista, salvar imagem (*print*) da tela anterior ao erro e da tela de erro e enviar, juntamente com o arquivo modelo preenchido, para [suporte.sinfehidro@sp.gov.br;](mailto:suporte.sinfehidro@sp.gov.br)
- Após importação do cronograma, clicar em "Exportar para pdf". O sistema fará *download* de um arquivo .pdf com as informações preenchidas e dados do empreendimento e locais para assinatura dos responsáveis legal e técnico;
- Recolher as assinaturas digitais com certificação dos responsáveis no arquivo .pdf e, após, incluir o arquivo na aba "Cronograma > Histórico de versões".

Na aba **"Cronograma > Contrapartida"**, o sistema carregará automaticamente os valores da aba "Cronograma > Atividades" na linha "Total por período" (não editável). Deve-se preencher a linha "Valor de contrapartida". O

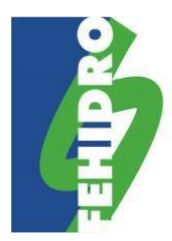

### **SECRETARIA EXECUTIVA**

Av. Prof. Frederico Hermann Junior, 345 – Prédio 12 – 3º andar Alto de Pinheiros - CEP 05459-900 – São Paulo / SP

sistema preencherá automaticamente a linha "Financiamento FEHIDRO" (não editável). Clicar em "Salvar". Caso os valores da linha "Financiamento FEHIDRO" não atualizarem, sair do empreendimento e entrar novamente.

Valores FEHIDRO, contrapartida e total devem ser iguais em todas as abas e arquivos.

Em caso de dúvidas, enviar mensagem par[a suporte.sinfehidro@sp.gov.br.](mailto:suporte.sinfehidro@sp.gov.br)